# BASE CULINAIRE

# **Accès à la base culinaire**

## **La base culinaire est un ensemble de produits pour créer une sauce ou un assaisonnement et qui peut être ajoutée à une recette.**

1. A partir de l'écran d'accueil, cliquer sur <sub>El Menus/Recettes a puis sur</sub>

Une page s'ouvre :

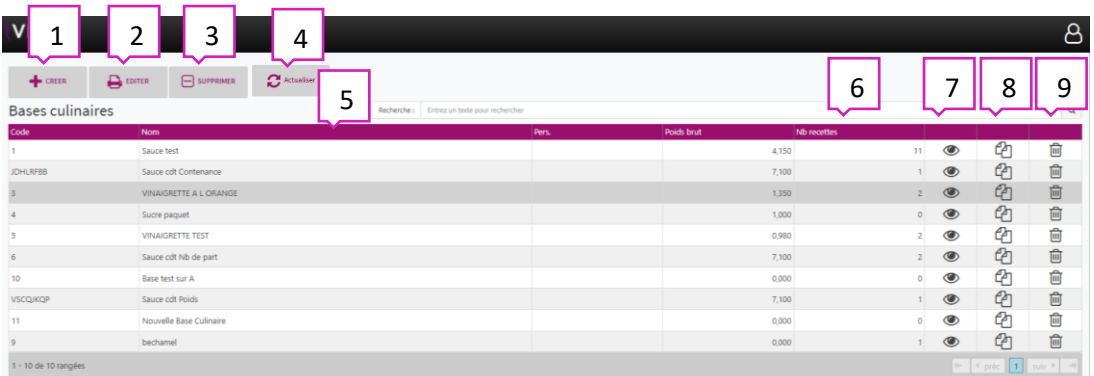

- 1. Permet de créer une base culinaire.
- 2. Permet d'éditer au format papier cette page.
- 3. Permet de supprimer une base culinaire.
- 4. Permet d'actualiser.
- 5. Permet de visualiser le nom de la base culinaire.
- 6. Permet de visualiser le nombre de recettes où est présente la base culinaire.
- 7. Permet de visualiser la base culinaire (voir chapitre 2).
- 8. Permet de dupliquer une base culinaire.
- 9. Permet de supprimer une base culinaire.

**2.** Cliquer sur  $\bullet$  une nouvelle fenêtre s'ouvre :

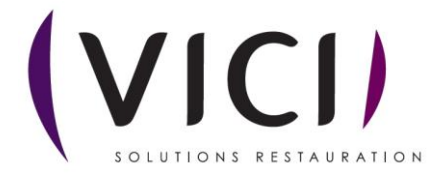

#### **2.1 Fiche :**

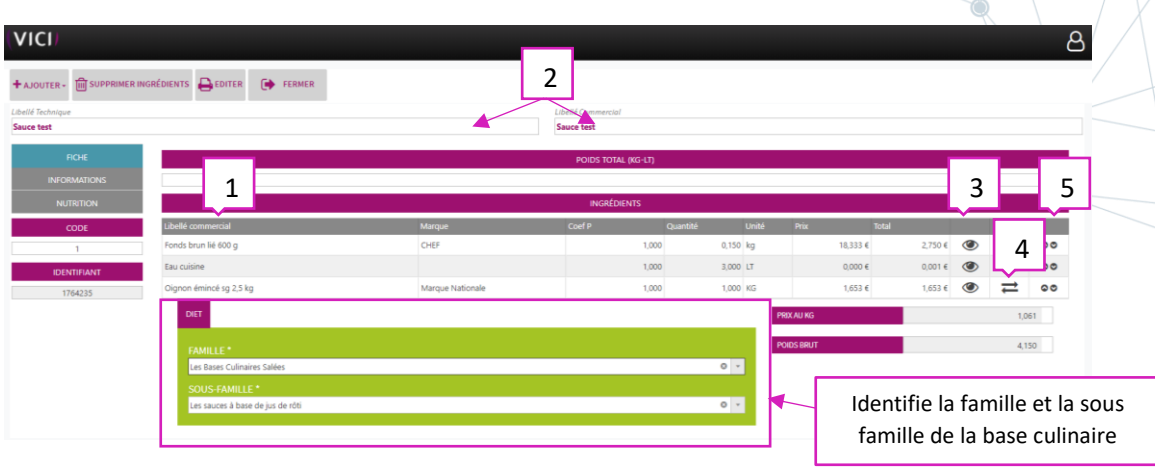

- 1. Permet de visualiser les produits présents dans la base culinaire.
- 2. Permet de visualiser le libellé commercial et technique de la base culinaire.
- 3. Permet de visualiser la fiche produit.
- 4. Permet de remplacer un produit.
- 5. Permet de monter ou descendre la ligne du produit.

### **2.2 Informations :**

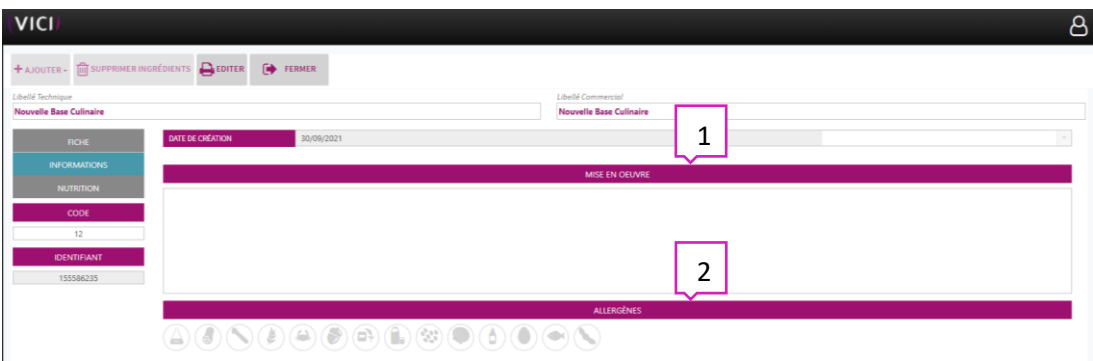

- 1. Permet de visualiser la mise en œuvre ou de la créer.
- 2. Permet de visualiser les allergènes.

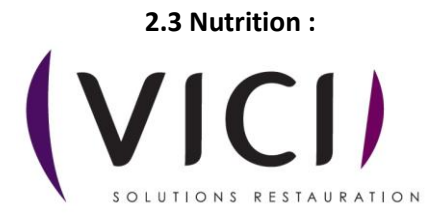

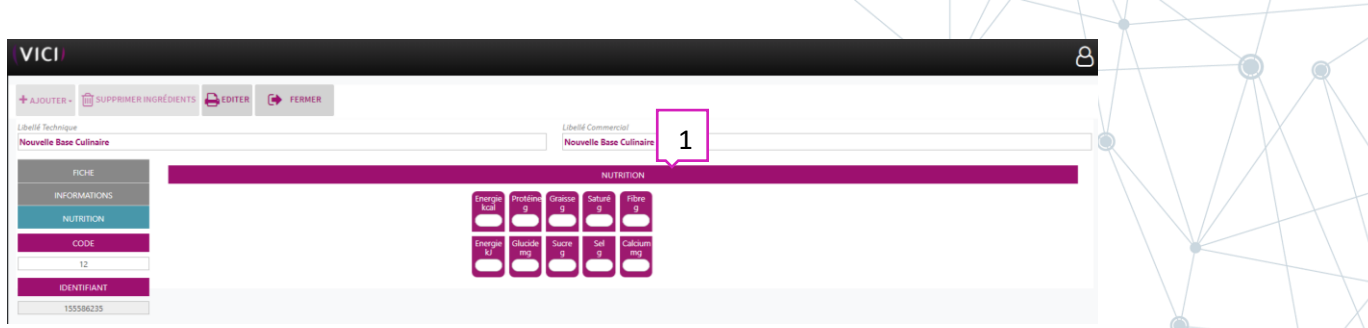

1. Informe sur les données nutritionnelles de la recette.

#### **2.4 Conditionnement :**

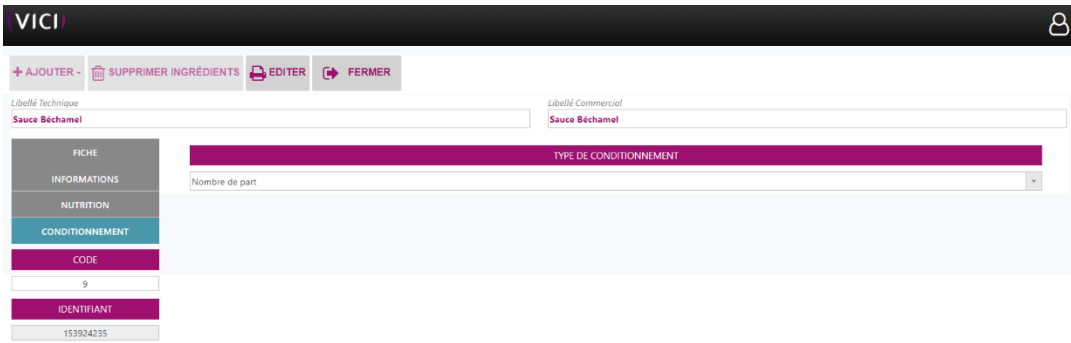

Informe sur le type de conditionnement :

- Nombre de part
- Poids
- Contenance

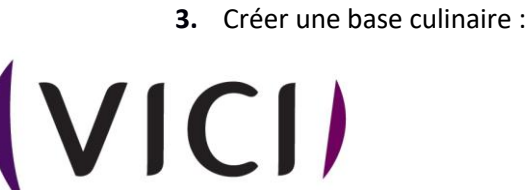

SOLUTIONS RESTAURATION

 $\overline{\bullet}$ 

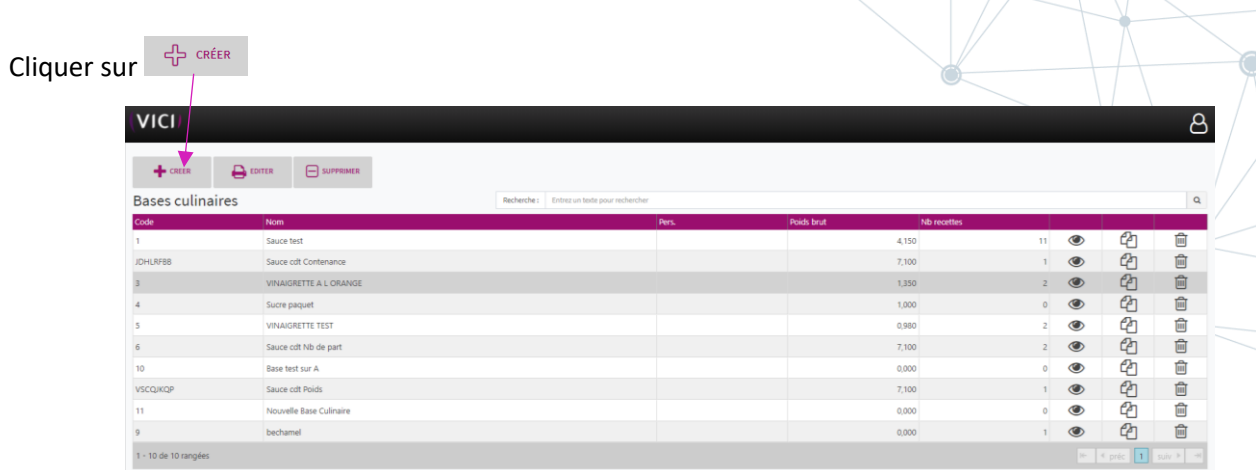

# Une nouvelle page s'ouvre :

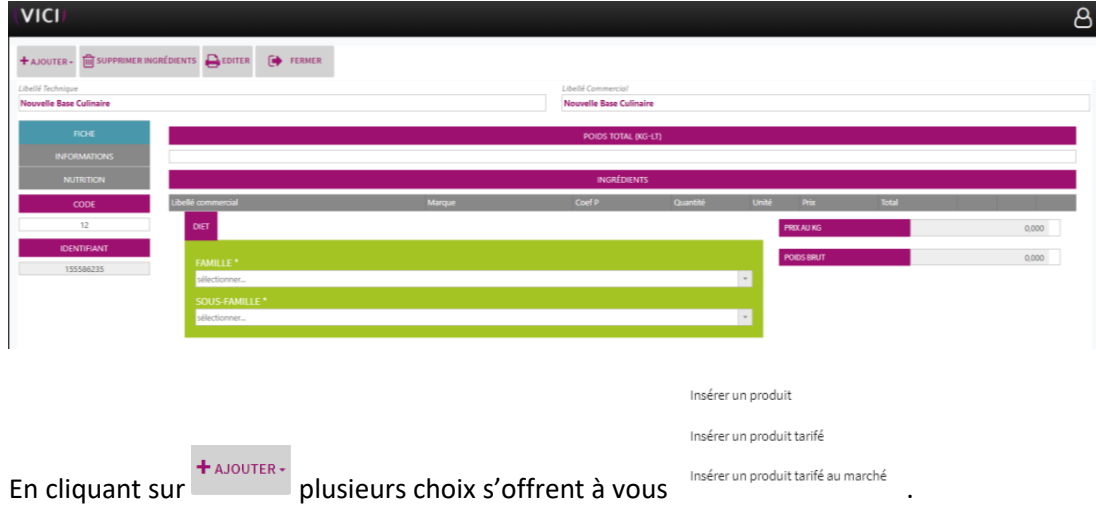

Vous retrouvez les mêmes pages que précédemment, mais vierges, il ne reste plus qu'à les renseigner.

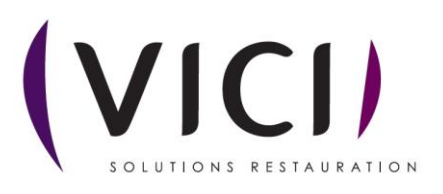